6 cadres de broderie sont disponibles :

**A** DRAWings XI Fichier

Nouveau

Accueil **X** 

Affichage

Ouvrir

Créer nouvea

Ouvrir...

Parcourir

 $\odot$ 

Deux cadres grand format :

- 200 x 200 mm
- $100 \times 100$  mm

Et quatre cadres de petit format :

- $70 \times 41$  mm
- $50 \times 50$  mm
- $44 \times 38$  mm
- $\cdot$  33 x 75 mm

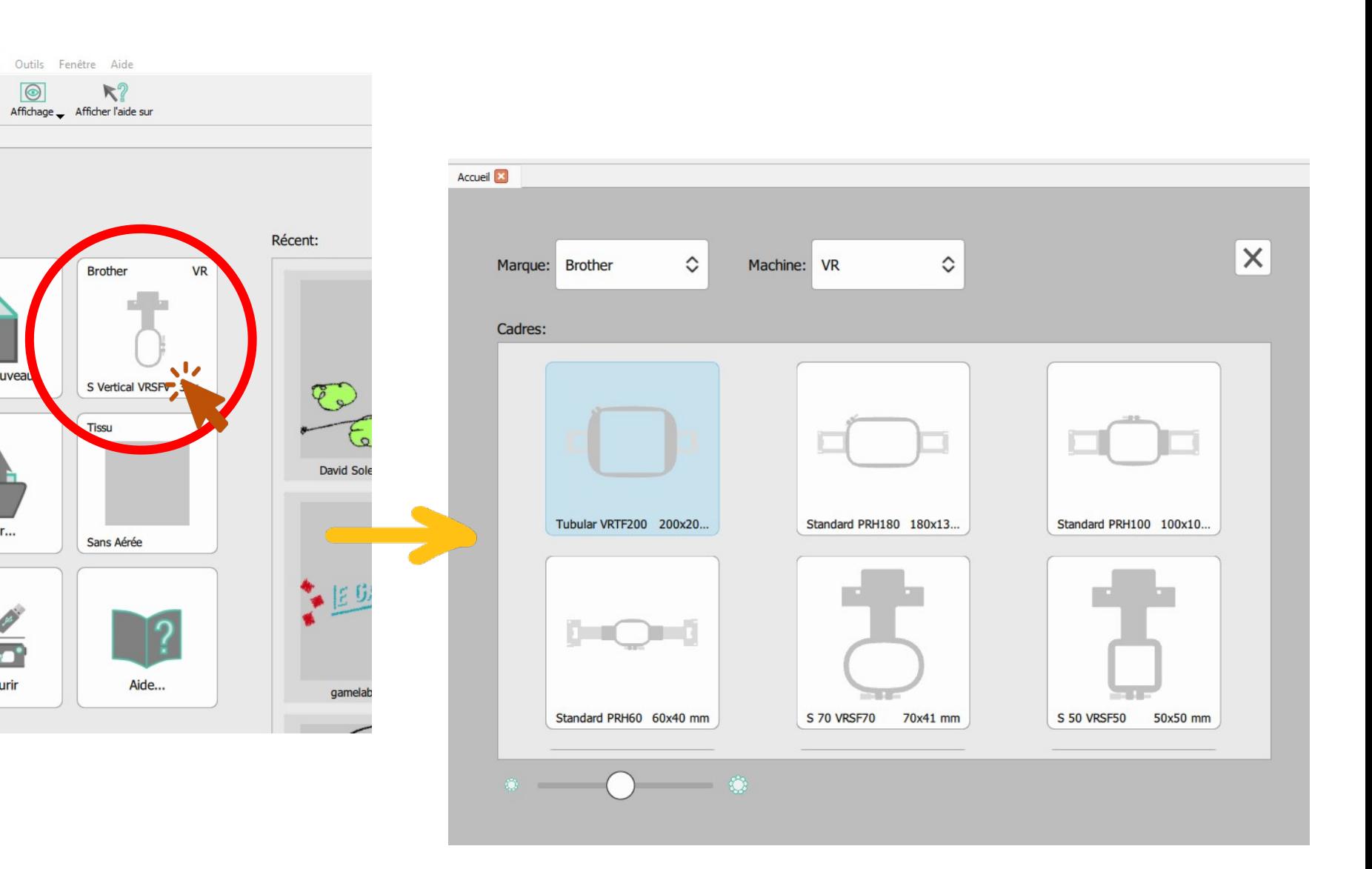

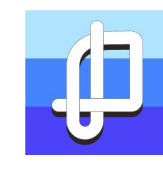

Pour transformer en broderie,

Cliquez sur Ouvrir pour importer votre fichier. Vous pouvez importer des fichier extension .pdf ou .svg pour des fichiers vectories et .png ou .jpg pour faire une vectorisation automatique a partir d'une image. Il est toujours preferable partir d'un fichier vectoriel.

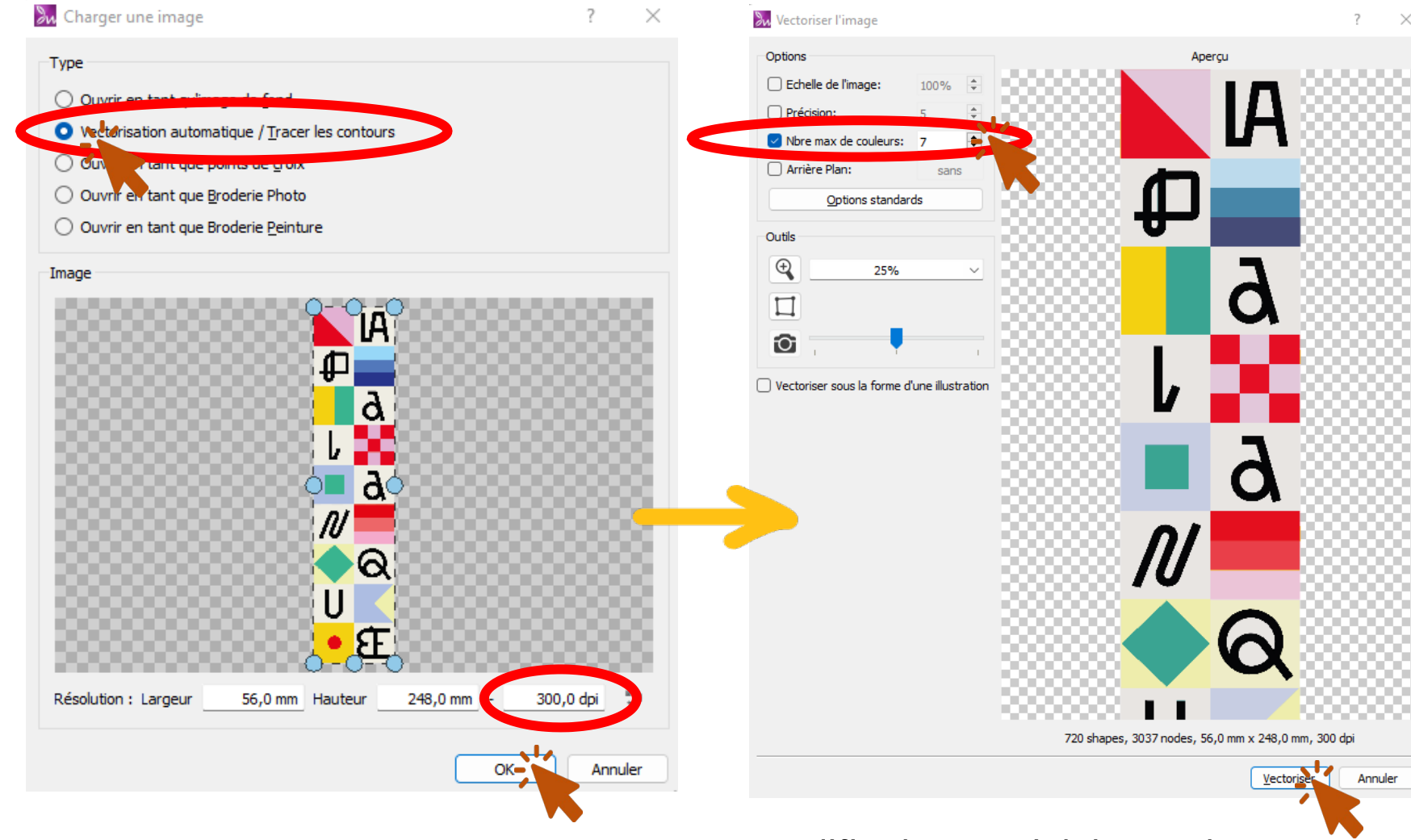

Gardez toujours une résolution entre 200 et 400 dpi. Sinon le fichier devient trop lourd.

Modifiez la quantité des couleurs en fonction de votre choix. Considerez le fond aussi comme un couleur. Pour chaque couleur vous devrez changer le fil manuellement.

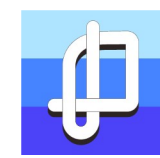

## Masquez votre image pour pas vous confondre avec la transformation en broderie

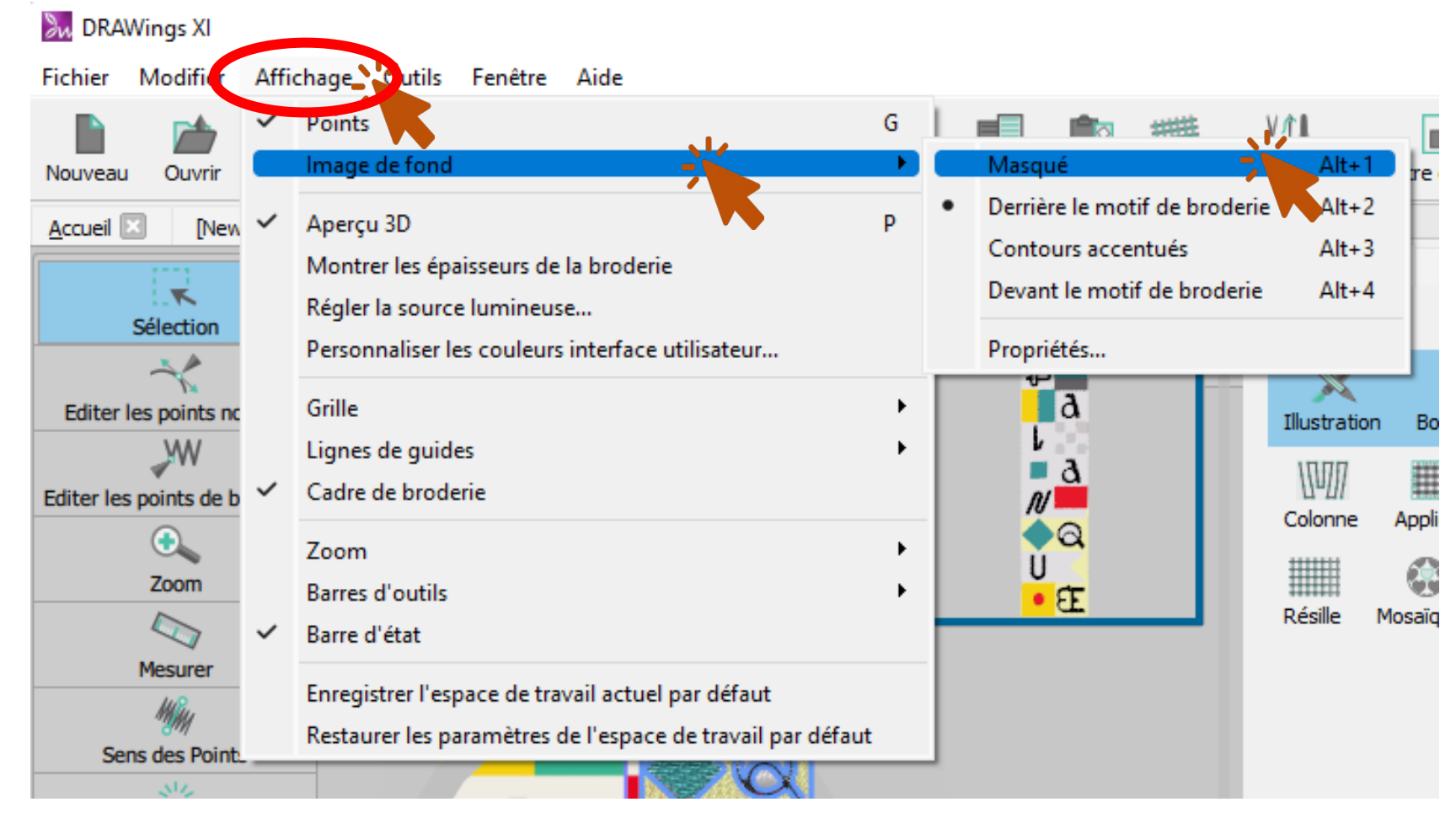

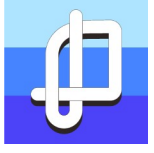

Si votre dessin est en rouge. Il dépasse votre cadre de broderie.

Utilisez l'outil

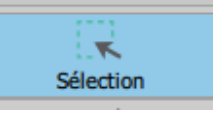

Pour changer les dimensions en gardent les proportions puis déplacer le motif au bon endroit

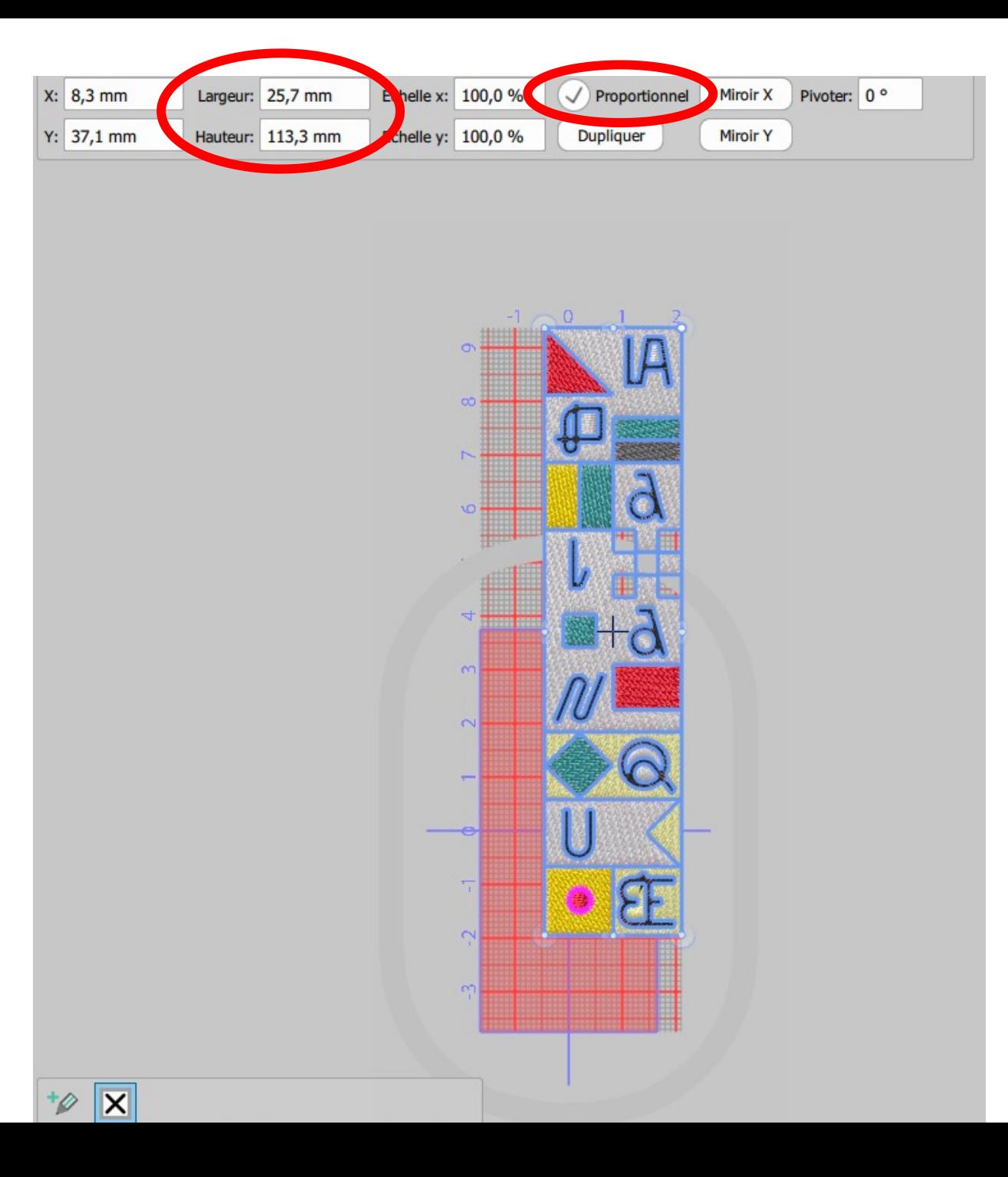

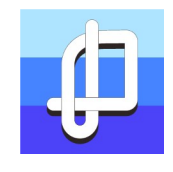

Il y a 6 cadres de broderie disponibles :

Deux cadres grand format :

- 200 x 200 mm
- $100 \times 100$  mm

Et quatre cadres de petit format :

- $70 \times 41 \, \text{mm}$
- $50 \times 50$  mm
- 44  $\times$  38 mm
- 33 x 75 mm

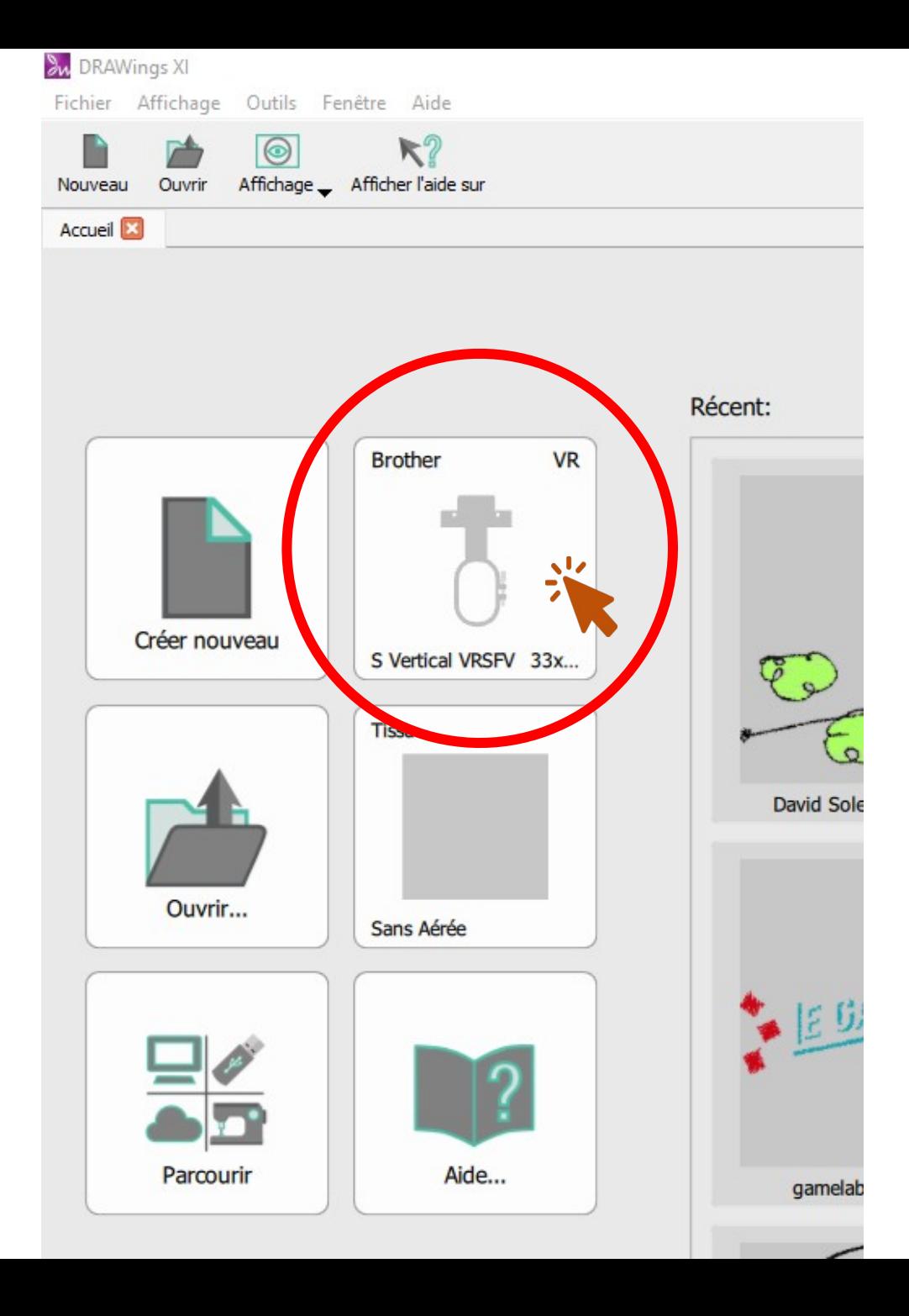

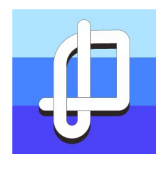

Faites clic sur dessiner lentement et regarder si les séquences sont en bon ordre. Ici vous avez deux séquences rouges séparés Essayez de regrouper au maximum vos séquences par couleur.Pour cela cliquez sur **et organisez** les Séquence Auto séquences

manuellement.

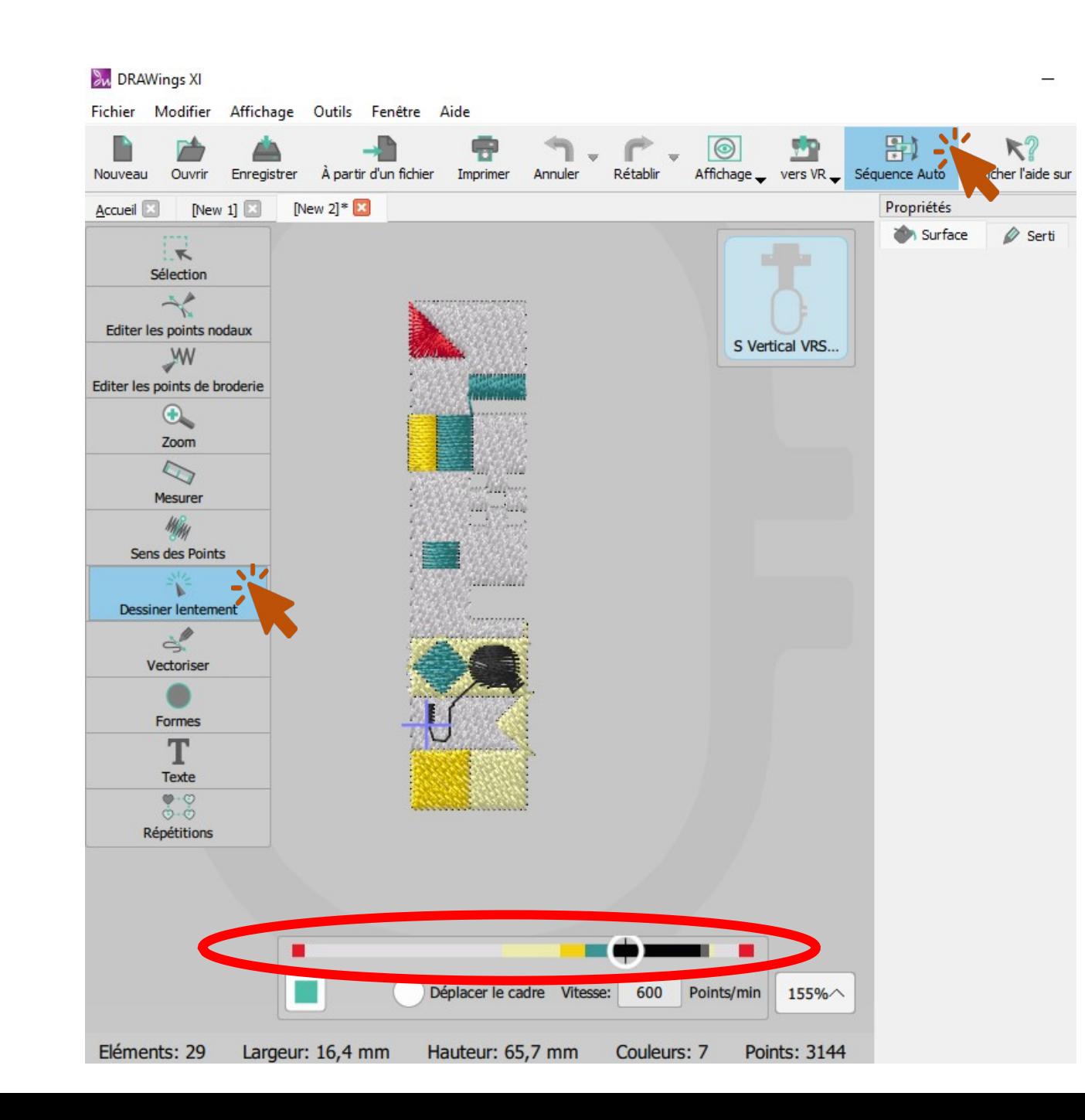

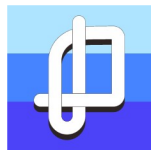

- 1. Allumez la machine en appuyant sur le bouton arrière gauche
- 2. Toucher l'écran tactile au centre.
- 3. Si un message demandant de huiler la canette s'affiche, vérifiez que cela était fait récemment.
- 4. La machine va ensuite se mettre en mouvement, ne mettez pas vos mains entre le support et les aiguilles.

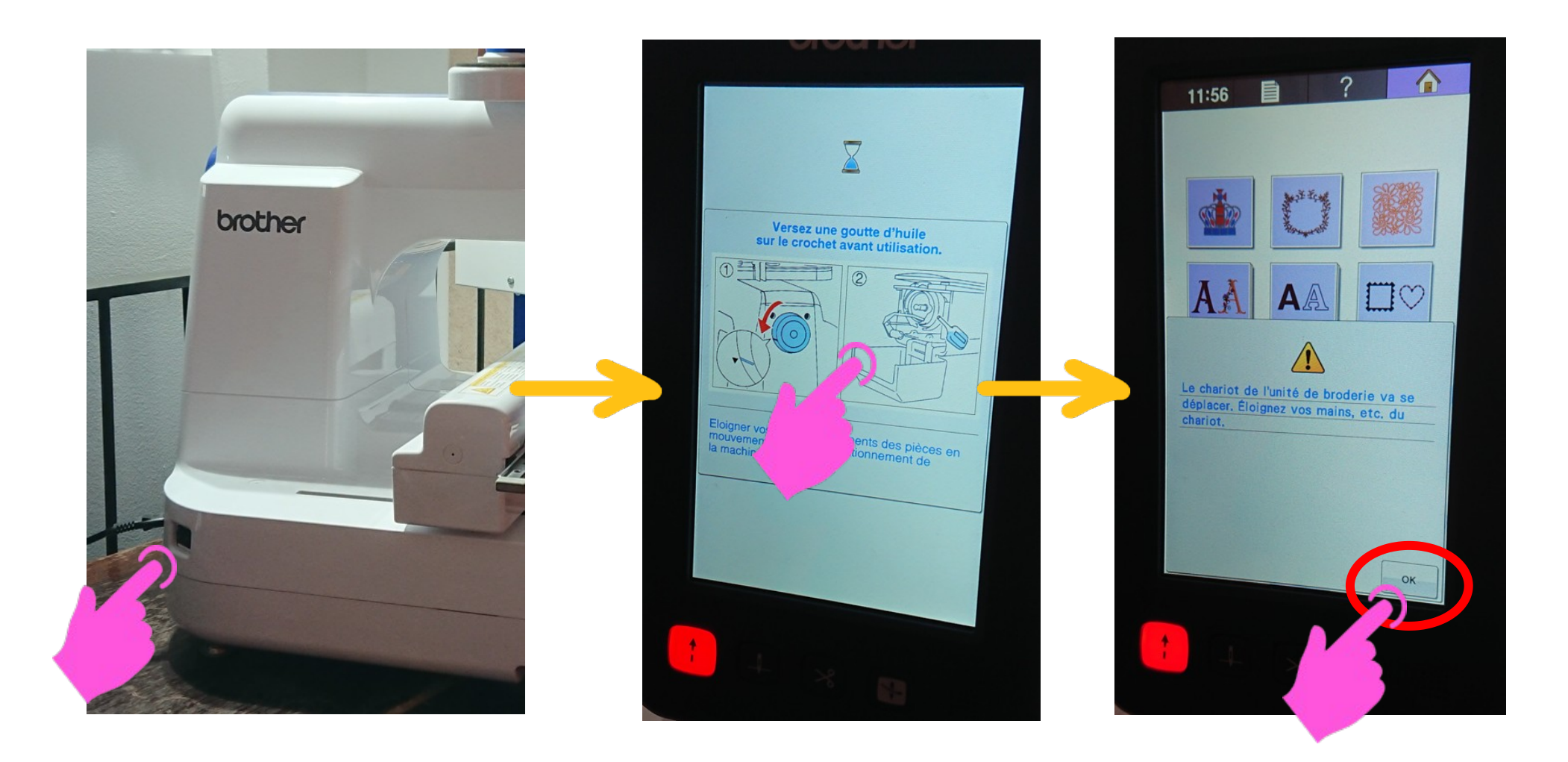

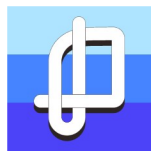

Pour changer le fil de broderie manuellement, vous pouvez simplifier et garder le chemin fait par l'ancien fil (déjà en place) en faisant un nœud plat.

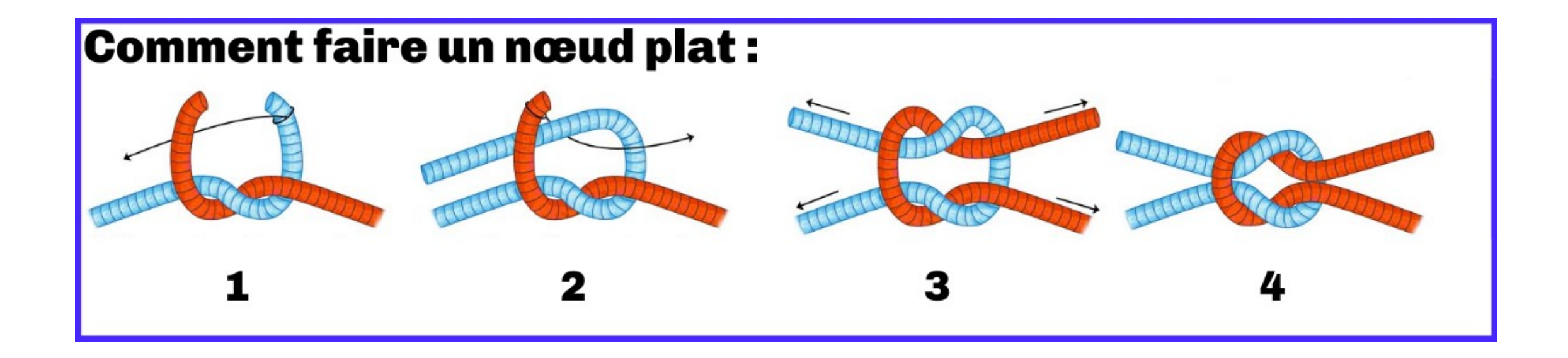

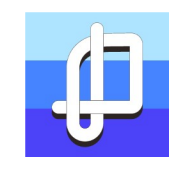

Le positionnement du cadre se fait toujours a plat sur une table lise. Vous devrais ajouter un papier stabilisateur « non-tissé » qui sera arraché une fois votre broderie est finalisé.

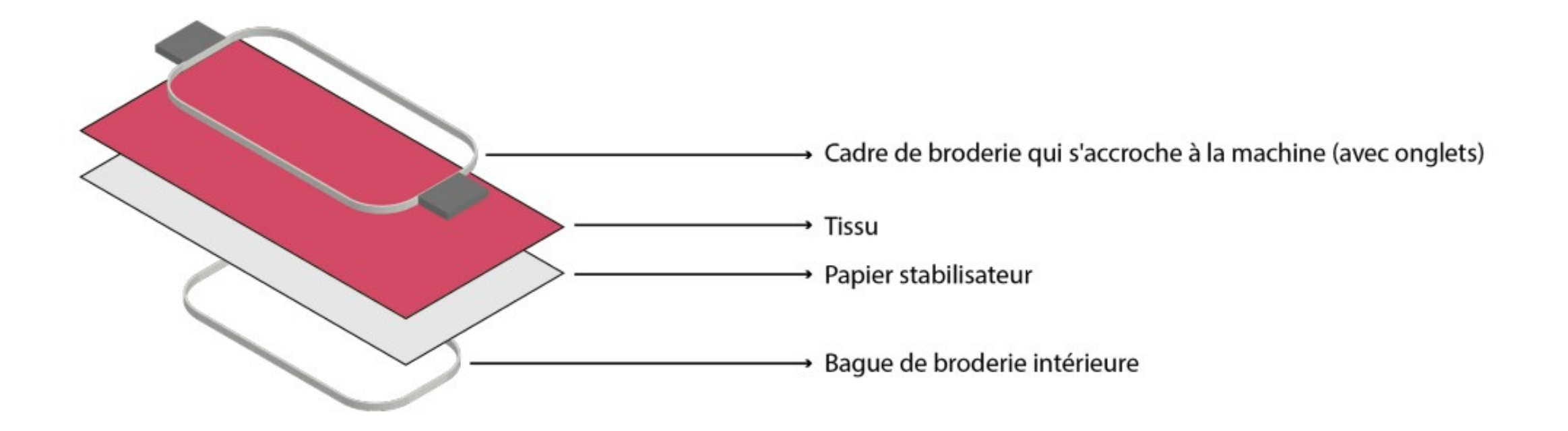

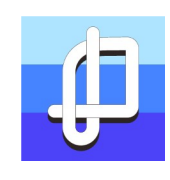

Vérifiez que la canette est bien rempli.

Placer la canette. Pour bien placer la canette, il faut que le fil tourne dans le sens des aiguilles d'une montre pour être dans le bon sens.

Utilisez des cannettes pre bobines de préférence.

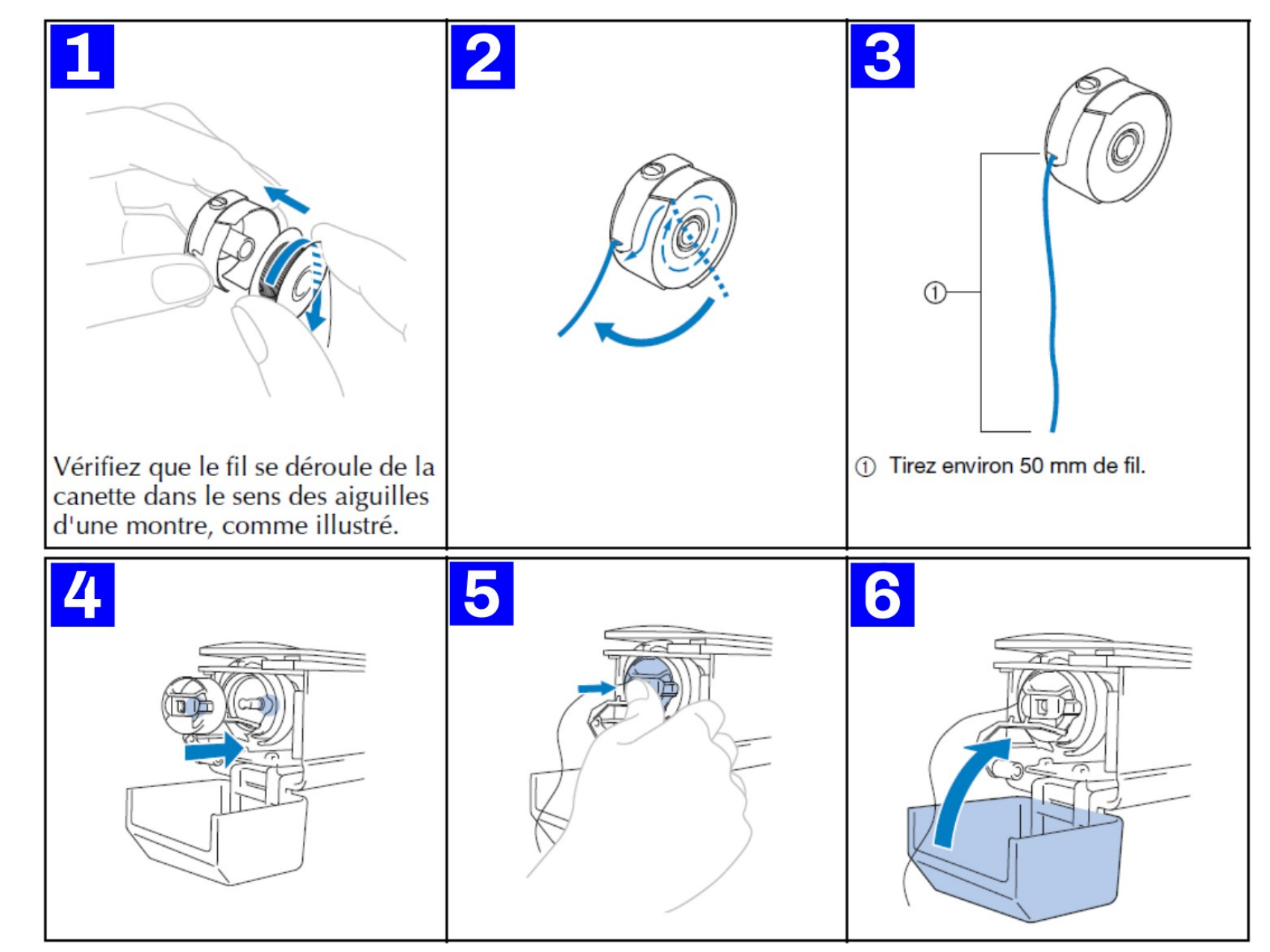

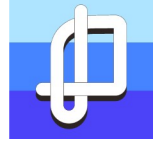

Hésitez pas consulter ce tutoriel et toutes les autres document et liens utiles pour cette machine sur :

[www.lapalanquee.org/machines](http://www.lapalanquee.org/machines)

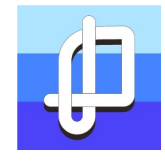

## Pour plus d'informations : www.lapalanquee.org/fablab

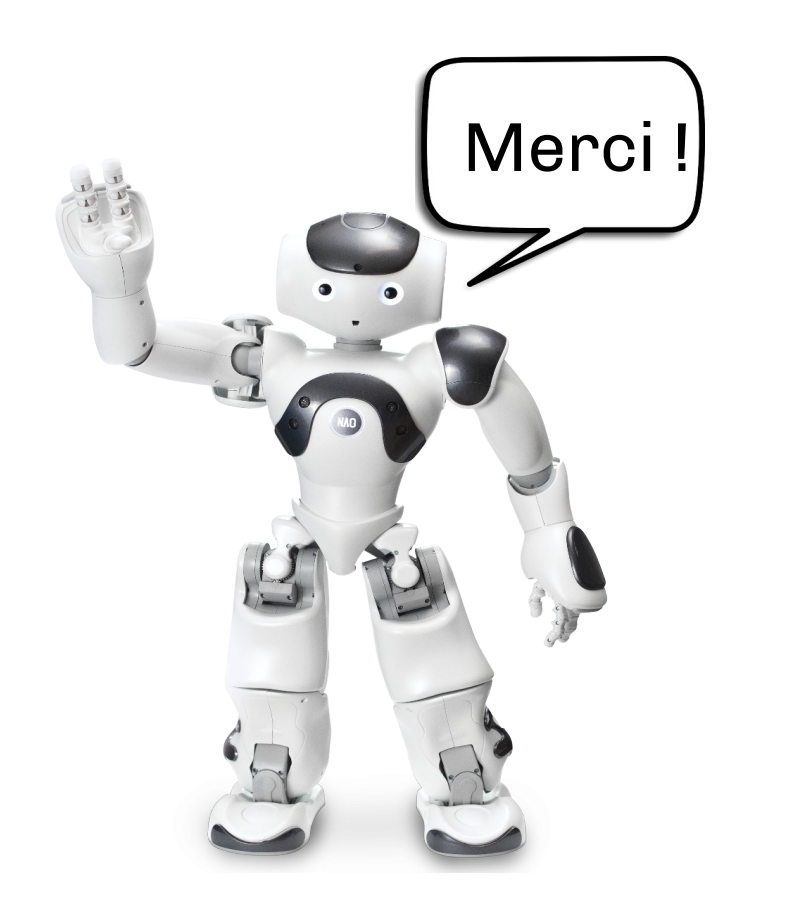